# 開始使用 LinkedIn 徵才廣告 – 教戰守則

## 總覽

LinkedIn 徵才廣告工具可讓您免費刊登所有職缺,同時宣傳高優先職務,並且只在符合您鎖定條件的合格人選 點擊時才需付費。使用本教戰守則,依循步驟,書寫具有吸引力的職缺說明、刊登基礎職缺、利用「進階鎖定目 標受眾」宣傳職缺,並且管理您的預算。熟悉這些步驟有助確保徵才廣告達成您需要的效益。

### 步驟 1:寫出具有吸引力的職缺說明

您有約 [14](https://business.linkedin.com/talent-solutions/blog/job-descriptions/2019/stats-that-will-change-the-way-you-write-job-posts) 秒來吸引應徵人選注意您的徵才廣告。但實際上,情況可能更加難堪,很多徵才廣告甚至讓人連一秒 鐘都不想看。檢[視寫出具有吸引力的職缺說明秘](https://training.talent.linkedin.com/writing-compelling-job-descriptions/1333789)訣單,並且使用檢查清單和下方空間,撰寫能夠吸引頂尖人才的 徵才廣告。

#### □"起草職缺說明

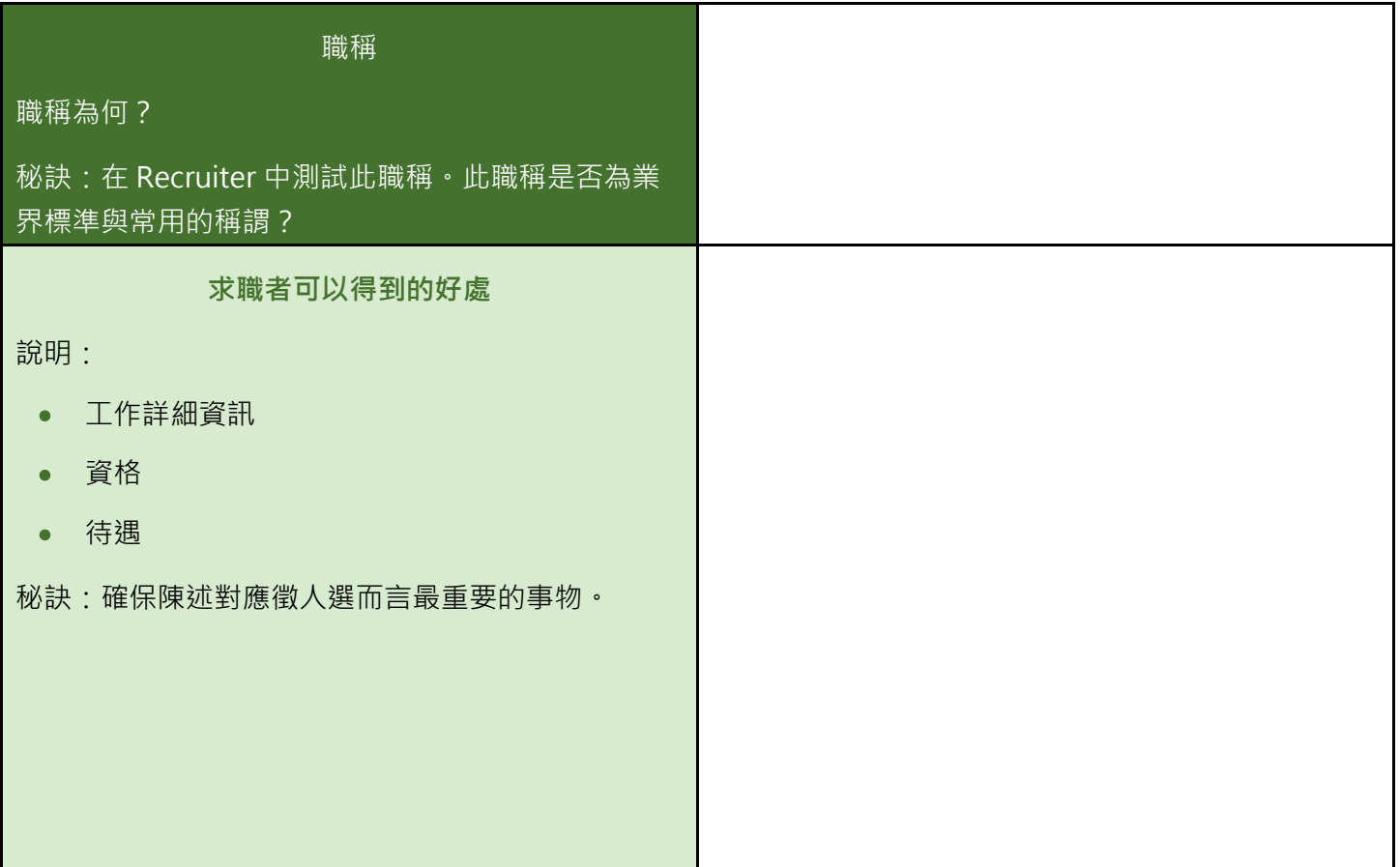

¨檢查清單:檢視職缺說明

檢視職缺說明中的下列項目。如果勾選「是」,那麼做得好!如果勾選「否」,使用右欄再多推敲琢磨!

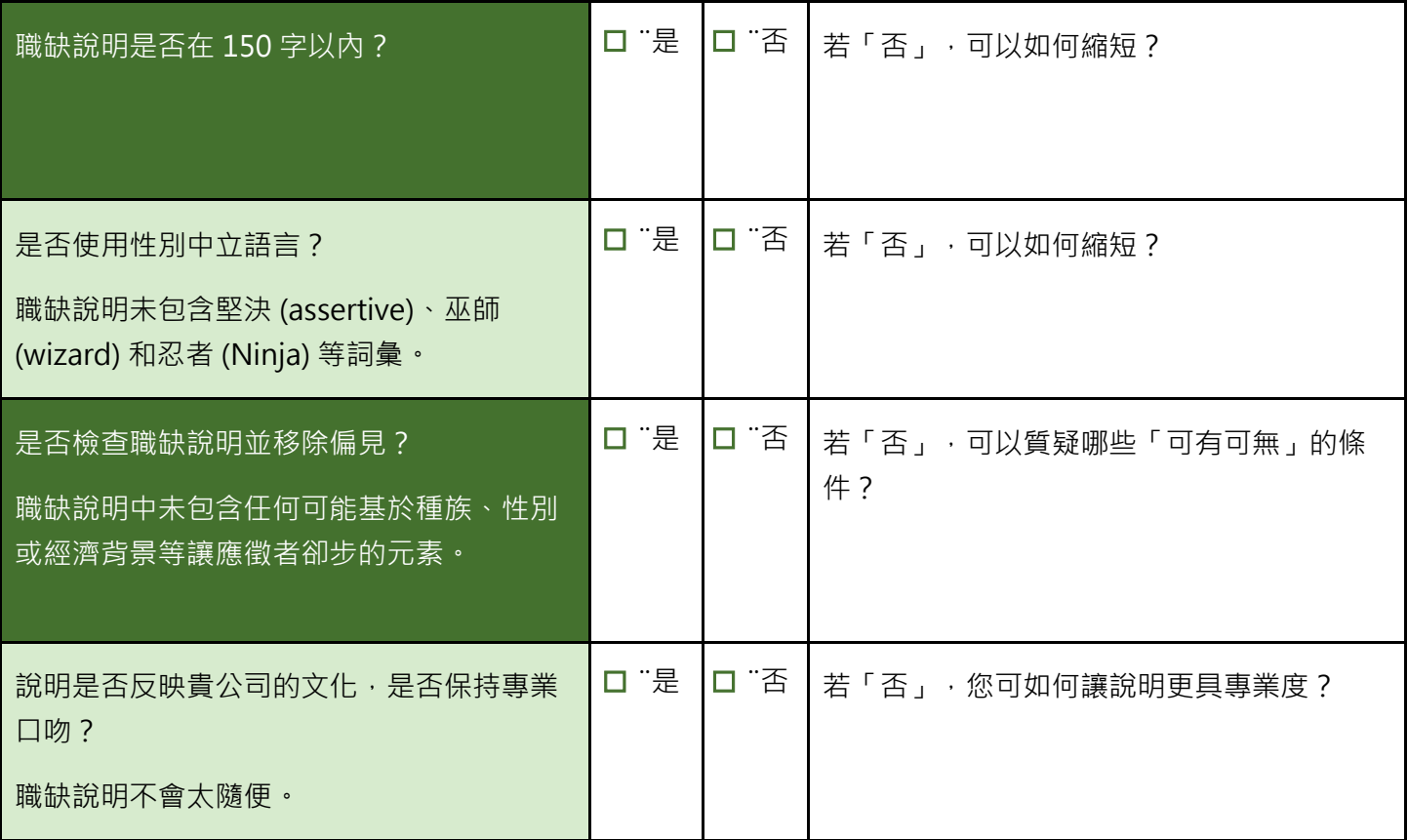

¨完成職缺說明

在下方空白處寫下您的徵才廣告最終版本。

#### 步驟 2:刊登基礎職缺

您是否知道可以「免費」刊登基礎職缺?觀看 LinkedIn [徵才廣告總覽影](https://training.talent.linkedin.com/path/welcome-to-linkedin-job-posts/linkedin-job-posts-overview/1228578)片,練習每個步驟,將您的所有職缺提 供給 8 億多 LinkedIn 會員。

刊登基礎職缺時,請採用下列最佳做法:

- 從選單中選取公司名稱,確保職缺刊登在貴公司的 LinkedIn 公司專頁。
- 使用標準職稱,以便更準確地識別目標受眾。
- 口 新增最多十項偏好技能。偏好技能越多,您撒出的網就越大。
- 口 加入一或兩項必備技能,縮小您的目標受眾。
- 讓應徵人選使用他們的 LinkedIn 檔案進行應徵。
- 加入三個以上的篩選問題來縮小合格應徵人選的範圍。
- □ 在徵才廣告上顯示您的個人檔案,讓應徵人選在檢視職缺時感到更有親切感。

#### 步驟 3:利用「進階鎖定目標受眾」宣傳職缺

相較於基礎職缺, 宣傳職缺平均可以吸引到 3 倍以上的合格應徵者。宣傳職缺可設定「進階鎖定目標受眾」, 讓您的徵才廣告觸及最符合資格的人才。檢視在 [LinkedIn](https://nam06.safelinks.protection.outlook.com/?url=https%3A%2F%2Ftraining.talent.linkedin.com%2Fpath%2Fwelcome-to-linkedin-job-posts%2Fpromote-a-job-on-linkedin%2F1113303&data=05%7C01%7Ccawilliams%40linkedin.com%7Cf91db10bdfd0419077b308da69e72a09%7C72f988bf86f141af91ab2d7cd011db47%7C1%7C0%7C637938738815340213%7CUnknown%7CTWFpbGZsb3d8eyJWIjoiMC4wLjAwMDAiLCJQIjoiV2luMzIiLCJBTiI6Ik1haWwiLCJXVCI6Mn0%3D%7C3000%7C%7C%7C&sdata=dUyuR%2BIl8MPjybLjhTPdPzZurIrb55PJS1vcKMQw8vg%3D&reserved=0) 宣傳職缺秘訣表,利用宣傳職缺獲得最多成果。

宣傳基礎職缺時,請採用下列最佳做法:

□ 視需要新增或移除技能,以便調整鎖定目標受眾。

口 除了徵才廣告上原來就有的地點外,另外鎖定最多五個地點。

#### 步驟 4:管理預算

宣傳職缺採用「依成效付費」模式,讓您擁有靈活彈性,能夠設定與變更預算以符合您的徵才需求。檢[視管理宣](https://nam06.safelinks.protection.outlook.com/?url=https%3A%2F%2Ftraining.talent.linkedin.com%2Fpath%2Fwelcome-to-linkedin-job-posts%2Fmanaging-budgets-for-promoted-jobs%2F1113287&data=05%7C01%7Ccawilliams%40linkedin.com%7Cf91db10bdfd0419077b308da69e72a09%7C72f988bf86f141af91ab2d7cd011db47%7C1%7C0%7C637938738815340213%7CUnknown%7CTWFpbGZsb3d8eyJWIjoiMC4wLjAwMDAiLCJQIjoiV2luMzIiLCJBTiI6Ik1haWwiLCJXVCI6Mn0%3D%7C3000%7C%7C%7C&sdata=OfvgPQVk8P8D3YUKyuhw8sflANtiFcEcIoSESyRh9fA%3D&reserved=0) [傳職缺的預算秘](https://nam06.safelinks.protection.outlook.com/?url=https%3A%2F%2Ftraining.talent.linkedin.com%2Fpath%2Fwelcome-to-linkedin-job-posts%2Fmanaging-budgets-for-promoted-jobs%2F1113287&data=05%7C01%7Ccawilliams%40linkedin.com%7Cf91db10bdfd0419077b308da69e72a09%7C72f988bf86f141af91ab2d7cd011db47%7C1%7C0%7C637938738815340213%7CUnknown%7CTWFpbGZsb3d8eyJWIjoiMC4wLjAwMDAiLCJQIjoiV2luMzIiLCJBTiI6Ik1haWwiLCJXVCI6Mn0%3D%7C3000%7C%7C%7C&sdata=OfvgPQVk8P8D3YUKyuhw8sflANtiFcEcIoSESyRh9fA%3D&reserved=0)訣表,瞭解如何讓每月花費獲得最大效益。

管理預算時,請採用下列最佳做法:

- □ 將預算保持在 LinkedIn 建議的範圍之內,同時密切監控您的職缺。
- 設定每月支出限制,以便管理總合約花費。
- □ 監控您的徵才廣告表現,視需要暫停或重新宣傳職缺。

#### 其他資源:

需要啟用 Recruiter 宣傳權限的協助嗎?檢視下列資源:

• Recruiter [職缺宣傳權限](https://www.linkedin.com/help/recruiter/answer/a579139) • 啟用 Recruiter [職缺宣傳權限](https://www.linkedin.com/help/recruiter/answer/a724438)